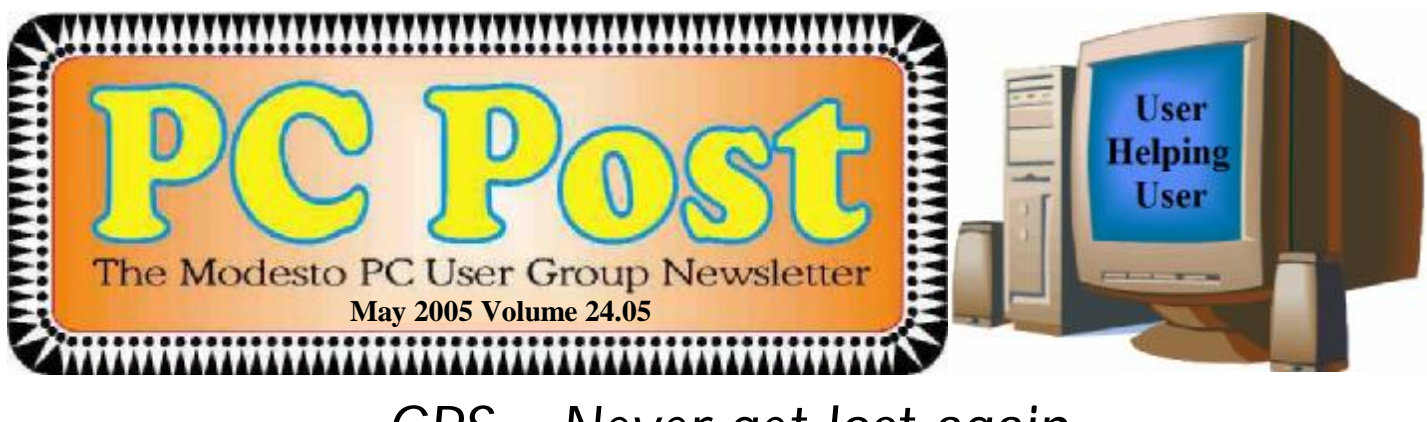

# *GPS – Never get lost again*

 In this age of satellite technology, we have allies in space that can keep us on track and headed in the right direction. This month's presentation will be on GPS technology — that's Global Positioning System. Former president Bud Bondietti will demonstrate what GPS is and how it is used by drivers, divers and treasure hunters as well as all the rest of us.

 Bondietti will demonstrate how to use your computer to set up GPS, how to utilize it while traveling and what to look for when choosing a GPS receiver for yourself. Pricing and availability will also be touched on.

The Random Access SIG, where you can get your most pressing computer questions answered, will start at 6:30 p.m.. Bondietti will speak at 7:45, after coffee and dessert.

The meeting will include information on the election of officers, coming up next month. Meeting are held at Destiny Christian Center, 1161 Carver Road, Modesto.

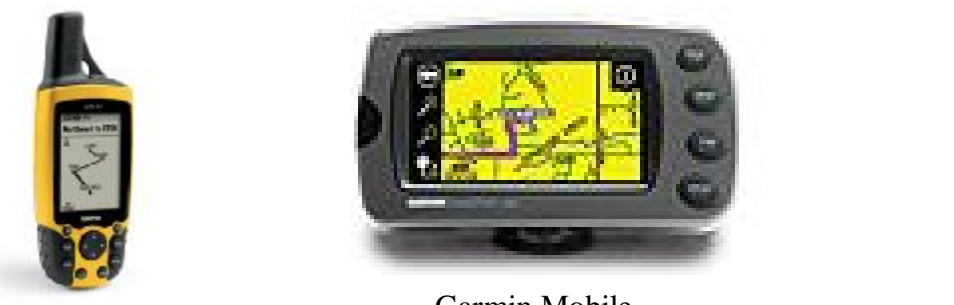

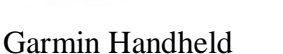

Garmin Mobile

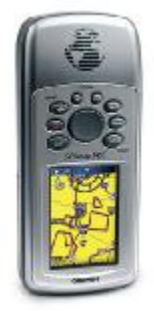

Garmin Avionic GPS

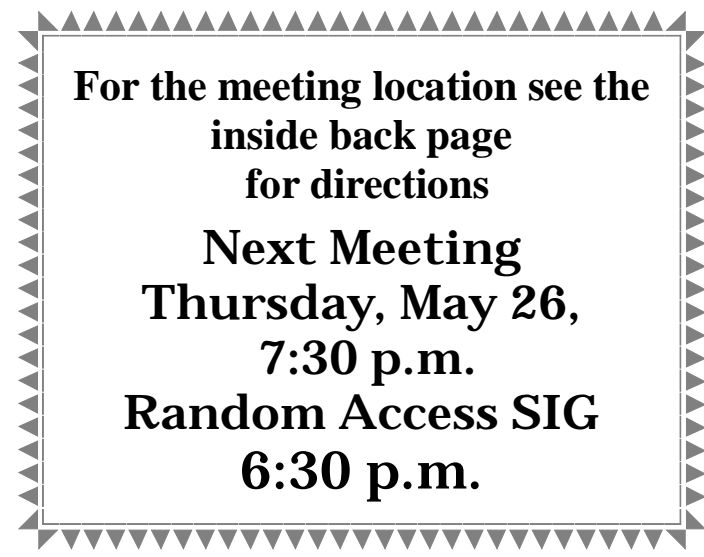

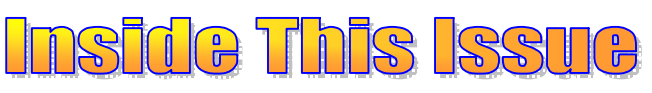

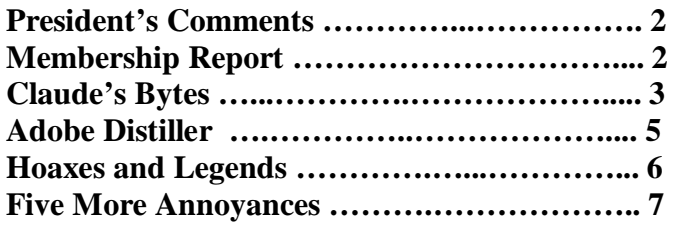

## Next board meeting

Come have dinner with the board at 7 p.m. Wednesday, June 1, at Ridgeway's Restaurant, Modesto.

**May 2005 Page 1 Be sure and check our web site at least once a week: [www.mpcug.net](http://www.mpcug.net)**

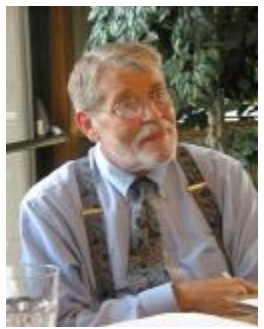

# *President's Corner …. Mike Kumler*

The year is nearly over, and what a good one it has been! Our first challenge, that of moving our meeting place, was accomplished with a great deal of work on the part of a few people. It is my opinion that we are better off now than before. Our meetings, both the Q & A session and the programs, have been very good. As we all know, Bud is a master in this setting. We noted the beginning of a new Special Interest Group—Digital Photogra-

phy. Claude and Jim are doing great things with that group. It has been very good for the membership and even attracted some new members. Our Beginner's SIG is still going strong, under Bud's leadership.

We have some very interesting things coming up as well. We are trying to develop an Intel 2 program where we (at least some of us) will get to build a computer—we shall see.

Our program for May on GPS sounds like a good educational experience, and I look forward to it. Remember our motto: User Helping User.

# *Membership Report …. Hank Mudge*

#### **New members - welcome to the club:**

John Selover, Philip Anselmo

- **Renewals - thank you for your continued support:**  Skip Pringle—3/06, Tony Parisi—4/06, Alfred Kaufman—5/06
- **Members' Dues Expiring in May:**

None

#### **Members' Dues Expiring in June:**

 Terrence Fix, Klem Nelson, Alan Romander, George O'Brian, Robert Hill, Richard Provost, F. Richard Lutz, Gene Richards, Stan Loeb, Frank Lowry

## *Election Notes … Hank Mudge, Nominating Committee Chairman*

The Election is coming real fast and we need to elect those we want to lead our club. What the committee would like to see is at least two names for every position up for election. To do this we need your help. Nominate, nominate or even volunteer to run yourself. If we are lucky we might even have three or more running for each position. Positions up for election are these:

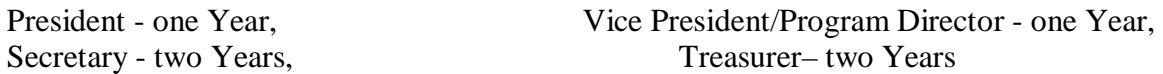

If you are interested in running or nominating someone contact one of the following committee members:

Hank Mudge - 529-1936 (Chair) Jim Goodman - 579-0122 Ray Nichols - 634-4373

## **In Memory of ….**

Longtime member Don Schlemon of Modesto died in an auto accident east of Modesto on Thursday May 12, while on a day outing with friends. The MPCUG offers it's condolences to his family at this time of loss.

#### **May 2005 Page 2**

## *Claude's Bytes …. By Claude Delphia, Editor Emeritus*

#### **Learning and Picasa 2 ● Beware ● Forwarding Attachments ● Viewing website text enlarged ● Website access problems ● Font problems ● CSAA driver test**

**Beware** — I recently decided to buy a larger memory, or flash stick, as they are called. The price was good — \$17 for 128 megs. I really enjoy being able to carry this around in my pocket. However when I went to buy it at Tiger Direct, the shipping and handling would have been just over \$10 making it very expensive to buy it that way. Fortunately I was buying something else from Tiger, and this item only added about a \$1.50 in S&H. Plan your mail ordering wisely.

Many people fail to consider the shipping and handling on eBay as well. The costs can be more than you paid for the item.

**Learning programs** — At the Digital Photo SIG, we've been concentrating on one free photo editing program, Picasa2 by Google, which seems to have features that most people need to use. As we learn to use it each time, we delve into various levels of features in order to get the most out of the program.

Using it does, however, remind me of my earliest days of computing, now over 23 years ago. I remember going to SIG meetings, one after another, and not understanding what I was hearing. However, as I continued to go, one by one, a few terms or techniques would stick, and I began to get a feel for how a particular program or computer concept worked. So, of course, I kept going, always with the idea that if I learned one thing at each meeting, I would be ahead.

This still holds true, whether it's the Digital Photo SIG, or life in general. If you keep trying, it's likely you will eventually know how to do something.

There is one problem with dealing with photos: we don't work with these every day or even every week and sometimes not even every month. This is a disadvantage. But if we continue to use the same program, even with its faults, eventually we can go into it even a few months later and accomplish what we need to do with our photos as we remember how the program works.

**Forwarding attachments** — When you receive an attachment that needs to be edited and then sent back, some email programs cause a problem in that they don't automatically attach the original when you reply. One solution is to use the Forward or Redirect commands which are available in some email programs. These two functions presume that you want to include the original attachment and they automatically reattach the file. This is a great advantage when you are sending a document back and forth that you are jointly editing.

**Dealing with website text** — There are several problems with a lot of text on websites. First of all, website designers are always having to deal with the fact that the text they designate will look bigger or smaller depending on the viewer's computer. Unlike most computer software, which is WYSIWYG, website designers have to deal with HTML, which looks different on each computer, depending on setup. You can't just say 10 point and expect it to look the same on all computers as you can with a word processing document or a graphics program. Most website designers are young and they have no idea what seniors have to deal with sight wise. Sometimes they just use a really small font because it looks OK to them.

For those of us who are seniors, this causes a problem, but it also has some solutions, although this does require extra steps. But if you are having sight problems, it can be well worth it.

The first solution is to highlight the text on the website that you want to read. Then hit your File Print routine which will give you a menu of options for the print job. One of the key selections available in the latest versions of Windows, is Selection. If you click on that choice and then print, only the items highlighted will print. Nothing else on the page will print. Once printed, you can then read it on paper which can be easier than on the screen. There is a secondary option, and that is to do a print preview and select print to fit. This can enlarge some text to use all of the page it's being printed on.

#### *(Claude's Bytes—Continued from page 3)*

The next alternative, which I use frequently, is to Copy the Selected text, take it over to my word processor and then change the font to as large as I want. If I want to, I can make each word fill a whole screen. I can then also save it for future reference.

While this is a few extra steps, if you do it regularly, it will be easier and faster. Like anything with computers, the more often you do it, the better you will be at doing it.

**Website access TS** — Have you ever been to a website that says it's not available? And yet you know that it has to be there? Well there are all kinds of reasons why it might not show up. First of all, many websites have to go down for maintenance. Usually this takes place in the middle of the night, but sometimes the maintenance can't wait, so you get a Page Not Found message.

There can also be other reasons why you can't access the page. One happened to me recently on two websites that I'm the webmaster for. As it happened, the server, the place where all the webpages are located, was moved from one city to another. This doesn't happen too often, but with smaller setups it does happen.

In the process of moving it, the Internet needed to know the new numbers (address) where it can be found. That was taken care of by the server host master. However, oddly enough, Charter Cable, which I use for my ISP, didn't update its Internet URL index of where to find the new location of the website. I finally had to call Charter and get a high-level tech to figure out the situation and come up with a fix. It took over 45 minutes of phone time until I had a fix in place. However, the fix was for me personally. Others in the Charter area, Turlock, Ceres, South Modesto and Oakdale, were not able to get to the two websites for several days. If they tried, they might have assumed that my websites had disappeared.

That last assumption is the point of this item. Don't assume that just because you can't find a website for a few days, that it is gone forever. Check a week later, if it's something you are really interested in, and it may be back.

One other option is to do a search for the website in Google. If it can't be found, Google may have it cached, which means that you can see the website as it looked the last time Google checked it. This can be a life saver if a site is no longer available and not coming back. Be sure to copy everything you need off the cached version, since Google won't maintain the old site files for too long.

**Back and forth** — Those of us who use computers on a regular basis are pretty used to being able to go back from a menu to the previous one. It's like hitting the "back" button when website browsing. It's a real frustration when you get into a program that doesn't work that way. You realize you need to go back one step and change something, and then it turns out there's no way to do that, and you end up starting over again. This, unfortunately, is the sign of a program by programmers who didn't think how the average person works and did not provide a back button or arrow or something to return up the menu chain we climbed down.

**Font problems** — I've probably written this before, but it won't hurt to review it again. If you send me a Word or similar document, and you format it with some unusual font that is not on my computer, I won't be able to see that font. Word will actually substitute another font for the one it can't find. This is true of all programs unless the font is a graphic or unless the font is embedded into the file, which Adobe Distiller, the creator of PDFs, allows. Just remember that fonts are computer specific. Play it safe and use fonts that are generic to Windows, for example. When you install Windows, there is a specific set of fonts that comes with it.

When you use fonts in an email, make sure they are one of these Windows fonts so that the person getting the email can see exactly what you wanted them to see.

**Seniors driving test** — CSAA puts out a CD that puts people through a driving test. If you are a member, you can get one free by going to their website and placing an order. It takes several weeks to get it.

# *Go For The Gold: Adobe Distiller Standard 7.0*

## **By Claude Delphia, Editor Emeritus**

Adobe PDF or PDF factory? The devil is in the detail and the choice is yours.

A few months ago I did a review of pdfFactory. And in general I said it was OK. This time, the review is of Adobe PDF Standard version 7.0, their newest non professional version.

A reminder: a PDF creator takes a document or publication and converts it into a format that is viewable world wide. It is the standard all the way up to the IRS.

As usual, with anything involving computers, the best way to demonstrate something, is graphically.

At the right is a large picture of part of Patterson's cemetery and its largest headstone. In the

lower right corner of the picture is a white flat headstone with a lattice of some

sort for flowers next to it. The smaller photos show a blow up of pictures produced by Adobe and by pdfFactory. I think it is clear that the pdfFactory version has seriously mushed the image.

First you need to know that each of these programs has some major programming which tries to reproduce the document into a purely visual format. How this works is too much to deal with here.

So why did pdfFactory have trouble and Adobe didn't? The reasons are as follows.

PdfFactory is doing its thing by predetermining that all photos should be downsized, or sampled, to 96 dpi.

On the other hand, Adobe 7.0 makes no such assumption and reproduces the picture at 2,400 dpi. You would have to make a special effort to do lesser quality, whereas with pdfFactory, you have to make a special effort to improve the quality. Accordingly, an Adobe PDF file is going to be at least twice as big because it contains more information.

While some might not feel the difference is important, one of the main purposes of a PDF type document creation, is to reproduce the quality of the original publication (I've used MS Publisher to create this demonstration.) So ultimately what you want is to be able to send an authentic copy of the publication, either to a friend, or to a commercial printer and let them have the quality that best exemplifies the original.

Adobe does that. pdf factory doesn't. And the devil is in the details.

Can most people see these differences? Probably not quantitatively. But the human eye can perceive a surprisingly small amount of difference. You look at two pictures, for example, and you can tell that they were printed using different methods although maybe you can't say why.

While pdfFactory is OK for an average use, such as this newsletter, it isn't up to the quality needed for high quality publications. So there is no choice, if you want the quality, you go with Adobe, the gold standard.

Another big difference is that Adobe reproduces the original fonts. For unknown reasons, pdfFactory substitutes fonts, so you don't even see the original fonts. Without the reproduction of the original fonts in a high quality publication, what good is it? For lesser quality publications, it may not matter, but sometimes it's the difference that breaks the printout.

There are quite a few other reasons to consider the real thing. Adobe 7.0 standard has many features that are just not available elsewhere. For example, you can actually create a PDF file from a clip board item.

Here is a small list of some of Adobe's features: you can add a page to an existing PDF, you can run OCR from Adobe, you can annotate a PDF document and create a PDF from a scanner or website. There are many more features I hope to explore and use as I need them to solve problems as I edit some high quality publications over the coming months.

Adobe Standard 7.0 retails for \$299. Some Internet sites are selling it for \$244. You can buy the academic version for less than \$100.

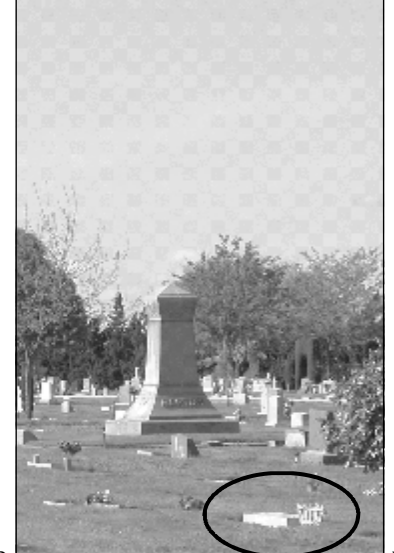

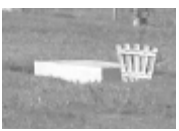

Adobe 200%

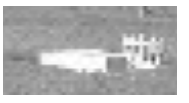

PDFactory

# *Current Hoaxes and Urban Legends …*

**By Ira Wilsker, APCUG Director and Columnist, The Examiner, Beaumont TX**  [iwilsker@apcug.net](mailto:iwilsker@apcug.net)

#### WEBSITES:

<http://www.snopes.com> <http://urbanlegends.about.com>

Some of us find them cute, entertaining, exciting, and fun, while others of us find them embarrassing, irritating, and a waste of time. Many forward them believing that they are doing good, or warning of harm, or forward them because they came from an allegedly reliable source. A few are so convinced of their truth that I am explicitly requested to put them in this column, or announce them on my radio and TV show. What I am referring to are the hoaxes and urban legends currently circulating on the internet that many of us seem to love to forward to everyone in our email address books. Many of these hoaxes and urban legends have a grain of truth or logic in them, while many others are totally lacking any basis in fact, yet many of us still enjoy forwarding them without a second thought.

In order to avoid embarrassment I strongly recommend that everyone tempted to forward such emails should check out their validity prior to another mass send to all we know. There are several excellent websites that compile information on these emails, and a quick check can save us from the embarrassment of sending out a hoax, and preserve our personal credibility. If we find that the interesting email is indeed true, we should still consider not forwarding them to everyone, as many of our intended recipients may not find our interests to their likings, and may even be offended that we consumed their valuable bandwidth and time. Typically, when I receive one of these from an acquaintance, if I am not already familiar with it, I check it out; if it is true (a minority of the time), I may choose to selectively forward it only to those that I think may be interested in the topic, but I never send it to everyone in my address book. If it is false, I usually reply back to the sender that it is indeed false, and include a link documenting the falsehood. Some emailers are so humiliated that I caught them in an inaccuracy that they reply in anger back to me, despite the incontrovertible fact that it was they who had sent the bogus email.

To verify the authenticity or falsehoods of these oft forwarded emails, I use two primary, and several secondary resources. Primarily I use the excellent and comprehensive urban legends resource of Snopes, at [www.snopes.com](http://www.snopes.com). Well organized in an easy to navigate menu format, along with a competent search engine makes Snopes an excellent choice to check out the validity of questionable emails.

My other primary resource for checking the legitimacy of potential hoax emails is urbanlegends.about.com. This site is frequently updated with the latest hoaxes in circulation, and can reliably document their validity.

A common topic of these questionable emails is virus warnings. For this reason, most of the major antivirus software publishers also compile lists of hoaxes, mostly virus related, on their websites. I utilize these sites as secondary resources. It is also notable that old hoaxes and virus warnings never seem to die out, and periodically reappear. One that has been documented to be in circulation for over six years, but is again currently making the rounds in mass emailings is the "It takes guts to say Jesus" virus hoax. This email, in several iterations, warns that according to CNN, AOL, McAfee, and other reputable resources, that there is an email circulating with a virus that can not be detected by contemporary antivirus software and that if you open the email, your computer will be effectively destroyed. Every one of the hoax and antivirus websites list this as a hoax, yet countless copies are being forwarded by well intentioned people trying to warn their acquaintances. Some of the variations even go on to state that while it may be false, it is so important that it is being forwarded anyway. Another similar email warning that does have some validity is the one that says "I've Got Your E-mail on My Account". It goes on to warn that someone is using "your" email account to *(Continued on page 9)* 

# *Five More Annoying PC Annoyances*

## *Steve Bass tackles five of his most irritating annoyances.*

#### **By Steve Bass, Contributing Editor, PC World; by Steve Bass, author of PC Annoyances, 2nd Edition**

When I wrote PC Annoyances, I thought I'd soon run out of annoyances to fix. Ha! No sooner had the book landed in bookstores than I was barraged with email from--who else?--PC World and O'Reilly readers, tossing me more annoyances to handle.

That led to the second edition of PC Annoyances. I've added 160 more annoyances--and fixes--to the new book. (You can grab a copy on Amazon at <http://snurl.com/annoyed2> or see at a chapter sample at: http:// snurl.com/sample\_annoy.

It didn't take long (nothing does with computers, right?) for readers to send another batch of irritating problems. So, for your reading pleasure, here are yet more annoyances. (These are actual annoyances contributed by annoyed PC World and O'Reilly readers.)

#### **Speed up Adobe Acrobat Reader**

The Annoyance: I use Adobe's Reader 6 to read Acrobat PDF files, and it takes aeons to load on my already slow PC. Isn't there a way to speed it up?

The Fix: There's a quick-and-dirty fix that will make the Reader fly onto your screen. It's a free tool--Adobe Reader SpeedUp--that removes many of the add-ins the Reader ordinarily loads and few of us need. Get the tool at the [http://snipurl.com/adobe\\_speedup.](http://snipurl.com/adobe_speedup)

Kill Some Time: The guy's (almost) a marketing genius. He's been covered all over the internet. Too bad he doesn't have an area code on his truck, eh?<http://www.snurl.com/plumbtruck>.

#### **SP2 says "Reboot now"**

The Annoyance: OK, so I have Automatic Updates set to Automatic in Windows XP. But no matter what I'm doing, this last upgrade keeps smacking a message in the middle of my screen asking if I want to reboot now or wait until later. It's happening every ten minutes and driving me nuts, and no, I can't turn off this alert.

The Fix: Unpleasant as it is, when Microsoft has an update it considers critical for you to install, Automatic Updates slams an icon in your system tray. That's its not-so-subtle way of informing you that upgrades are available to download and install. But here's the rub: on these oh-so-very-critical updates, Windows wants you to reboot your system once the installation is complete. And like a pouty three-year-old, it doesn't care what you're in the middle of doing.

So when you click on the icon in the system tray and choose either Express Install or Custom Install in the dialog that appears, you're stuck. XP will keep reminding you to reboot until you're so aggravated that you throw in the towel, close all your open apps, and reboot.

My recommendation? Wait till the end of the day before clicking on the icon and agreeing to take the update.

Kill Some Time: How about reminiscing back to the time before web bugs, spam, and, well, the internet. Remember "NYC's Bozo Show," "Wonderama," and "The Felix the Cat Show"? (Didn't think I was that old, eh?): [http://www.tvparty.com/lostny2.html.](http://www.tvparty.com/lostny2.html)

#### **Unfreeze Windows XP**

The Annoyance: You're happy because your recent upgrade to Windows XP Service Pack 2 went like a breeze. But all of a sudden, your system freezes.

The Fix: I know, you want me to tell you why XP crashed and how to prevent it from happening. You could try switching to a Mac or waiting for me to write a 1,600 page-tome (neither of which I suspect will happen).

*(Continued on page 8)* 

#### *(PC Annoyances—Continued from page 7)*

In the meantime, here's a quick way to get yourself out of the jam. Even though Windows XP is locked up solid, chances are good you can still open Task Manager by pressing Ctrl-Alt-Del. In Task Manager, click on the Processes tab, choose Explorer.exe, and click on End Process. Then select File -> New Task (Run), type explorer, and click on OK. No harm if it doesn't work; nifty rescue if it does.

Kill Some Time: The best I could do on Escape [\(http://snipurl.com/dodgeit\)](http://snipurl.com/dodgeit)), a tough and deeply annoying game, was 9 seconds. I could probably do better with my eyes closed. You'll find out right away that bumping the black frame ends the game.

#### **AOL idle Terminator**

The Annoyance: I've about had it with America Online. Even if I'm downloading a big file, I have to respond to that pesky "You have been idle" warning. Hey, AOL, I'm not idling!

The Fix: You need the Terminator. And no, it's not the California governor. It's a tool that keeps your AOL connection cooking past the 46-minute envelope allowed by AOL. And it doesn't matter whether you're downloading a humongous file or just sitting and, yes, idling. The program's free to try and costs a mere \$5 if you keep it. Grab a copy at [http://snipurl.com/AOL\\_terminator.](http://snipurl.com/AOL_terminator)

Kill Some Time: I'm often accused of offering links that are too cerebral. That, of course, just ain't true. Witness Blacksheep (at [http://snipurl.com/blacksheep\),](http://snipurl.com/blacksheep)) a cool mouse-clicking Flash game. The trick is to pass the cursor over just the black squares, never the red ones. (Warning: lower your PC's volume.)

#### **Importing DVD presentations in PowerPoint**

The Annoyance: I'm well experienced with PowerPoint and can import most everything--except DVD videos. I've been hunting high and low for a way to do it; is there a trick I'm missing?

The Fix: You can call off the dogs. The trick is to spend \$99 for Visible Light OnStage DVD for PowerPoint. The handy utility adds itself to PowerPoint, and with it you can import DVDs to your heart's content. For details--and a trial version--visit [http://www.snipurl.com/visiblelight.](http://www.snipurl.com/visiblelight)

Kill Some Time: You know what happens when you get to a web page that no longer exists, right? You get a 404 error. Here's a 404 that's a huge waste of time and will keep you busy past at least one deadline: http:// [www.ukpaganlinks.co.uk/404.htm.](http://www.ukpaganlinks.co.uk/404.htm)

Copyright © 2005 by Steve Bass and O'Reilly Press. Reproduced with permission. Steve Bass is a Contributing Editor with PC World and a founding member of APCUG. He's also the author of the second edition of PC Annoyances: How to Fix the Most Annoying Things about Your Personal Computer, O'Reilly Press. Check out a sample chapter at<http://snurl.com/> **sample\_annoy. It's available on Amazon at<http://snurl.com/annoyed2>.** 

## *P C Post*

In an ever-increasing effort to save a penny or two, I wondered about how we could reduce the print cost of the Post. In talking it over with a fellow club members, we came to a conclusion that perhaps we couldn't cut the cost, but you as a member can. One way is by reducing the number of pages that you print out. The tip of the month this month is controlling what you print. Too often we users get into the habit of just clicking on the icon to perform the tool that we want our computer to do. Usually this click on the icon will print the whole document even though some of the pages are not necessary. To control this, you can call up the print command one of two ways. The first is to click on the menu word File this will bring down a menu of options pertaining to the file. (Did you know that the underscored letter also will activate the file menu by holding down the "ALT" key and pressing the "F" key. When this occurs, you can use the up and down arrow to select the word Print to bring up the print menu box). Another trick is to hold down the "CTRL" key and tap the "P" key, this also will bring up the Print menu box which will allow you to choose how you want to print the document. With those options, you can select the number of pages to be printed (an additional tip, the last three pages of the post never change so you don't need to print them if you don't want to) thus saving ink and pages.

#### **May 2005 Page 8**

#### *(Claude's Bytes—Continued from page 4)*

Once you receive it, you install it on your computer and it walks you through a series of tests which determine the status of your driving skills. I've not completed the test yet as it requires two people. One person, usually a computer literate spouse, has to click a command to time how long you took to do a task or whether you responded with the right question as something pops up on your screen. So far it looks like a worthwhile tool to check your driving skills. I will report next month on just how good it is.

#### *(Continued from page 6)*

spread a virus, and I have received 10 copies of it, all with your email address and ISP in the header. The email then says, "I have copied all the mail text in the windows text-editor for you & zipped then. Make sure, that this mails (sic) don't come in my mail-box again." Attached to this dire warning is a file, com *(Current Hoaxes—Continued from page 6)*

monly named "your\_text.zip". If opened, the file will infest your computer with the Sober.N worm. If it infects your computer, Sober.N will terminate the antivirus and firewall software on your computer, rendering it vulnerable to further attack, and then forwarding itself to everyone in your address book! This Sober.N warning is the exception to the rule that most warnings of this type are bogus.

Another dire warning, which I am receiving multiple copies of, is the warning that a directory of cell phone numbers is being compiled to enable telemarketers to call us on our cell phones, consuming our valuable supply of limited minutes. This hoax, which is now circulating for the second time, is listed by several sites as one of the top hoaxes in circulation. The grain of truth in this is that most cell phone carriers are instituting a "411"directory service of cell phone numbers, this list will emphatically not be for sale to telemarketers.

To see the latest hoaxes in circulation, as well as the ones in widest distribution, check out the hoax and urban legend websites, or the website of your favorite antivirus software. You may find some of the hoaxes actually quite entertaining, and wonder how intelligent people could fall for such silly emails.

There is no restriction against any non-profit group using this article as long as it is kept in context with proper credit given the author. The Editorial Committee of the Association of Personal Computer User Groups (APCUG), an international or**ganization of which this group is a member, brings this article to you.** 

## **Computer Humor**

 "**Pencil and paper** /n./: an archaic information storage and transmission device that works by depositing smears of graphite on bleached wood pulp. More recent developments in paper-based technology include improved `write-once' update devices which use tiny rolling heads similar to mouse balls to deposit colored pigment. All these devices require an operator skilled at so-called 'handwriting' technique." **— From the Jargon File.**

"To go forward, you must backup." *— Cardinal rule of computing.*

"The computer allows you to make mistakes faster than any other invention, with the possible exception of handguns and tequila." *— Mitch Ratcliffe.*

- "**Q**: How many software engineers does it take to change a light bulb ? **A**: It can't be done; it's a hardware problem."
- "**Q**: How many tech support people does it take to change a light bulb ? **A**: We have an exact copy of the light bulb here and it seems to be working fine. Can you tell me what kind of system you have ? Okay, just exactly how dark is it ? Okay. There could be four or five things wrong. Have you tried the light switch ?"

## The Club's Meeting Place

Our general meeting and the Random Access Special Interest Group are held in the Destiny Christian Center, 1161 Carver Road in Modesto on the west side of Carver Road, right across from Sam's Food City.

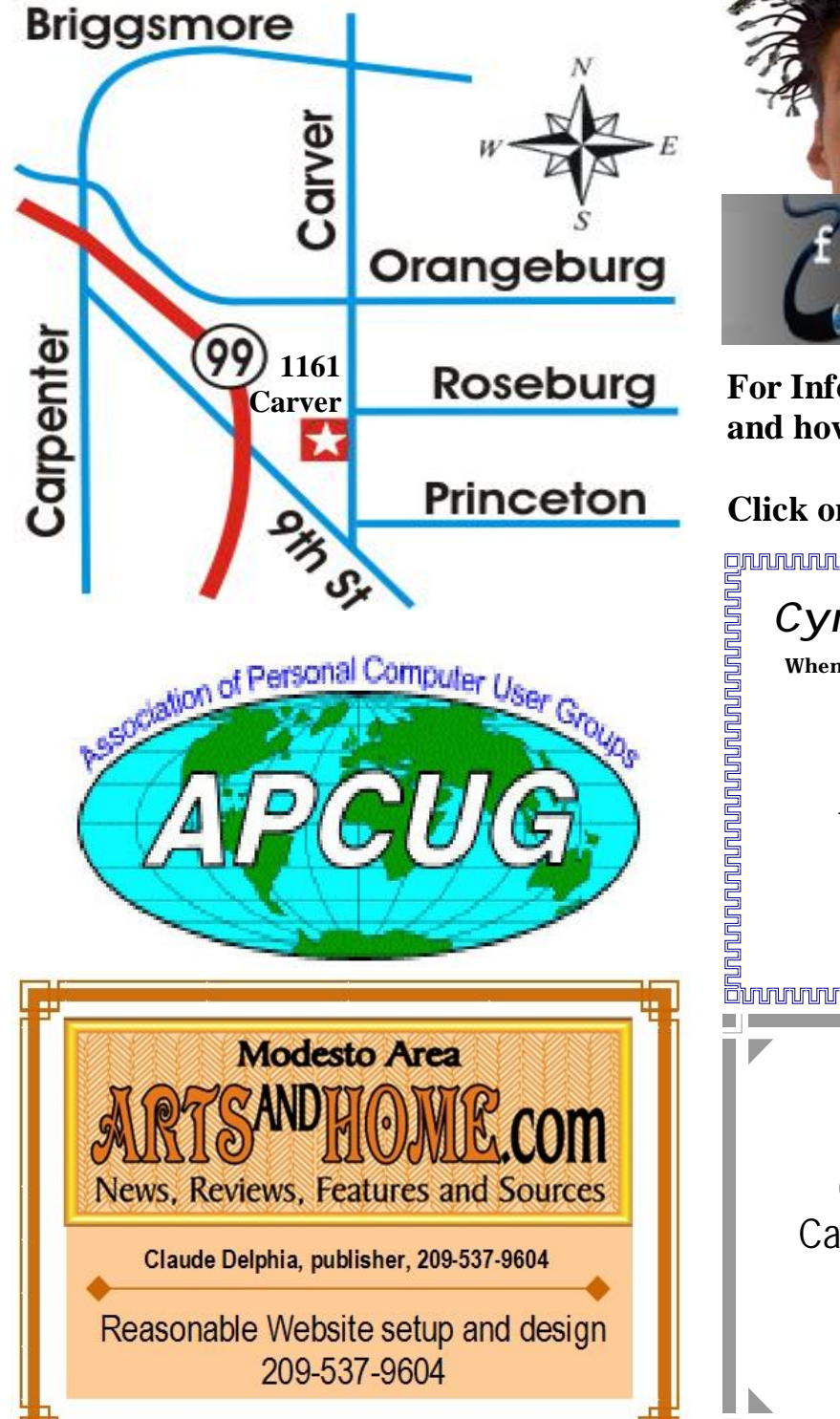

**Free classifieds for members. Email the text to the editor at [editor@mpcug.net](mailto:editor@mpcug.net)**

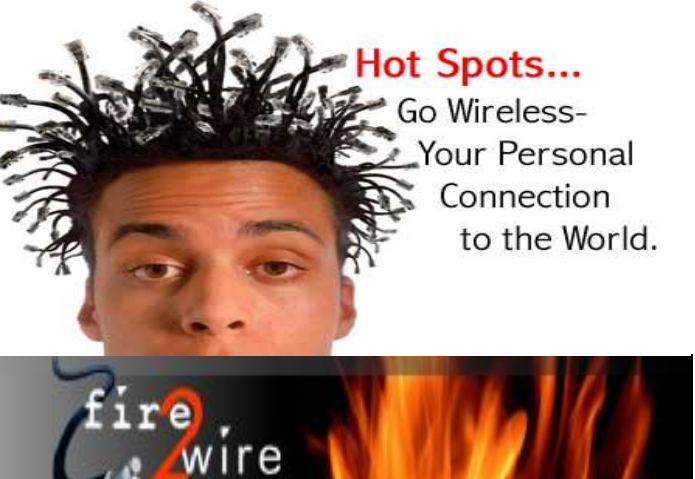

**For Information about our website host and how you can get on board:** 

**Click on this link [info@fire2wire.com](mailto:info@fire2wire.com)** grammannannannannannannannannannan *Cyrano Writing & Editing*  **When you need help putting it in words, call Cyrano. (209) 523-4218; 499-5401**  *Resumes, letters, applications, articles, newsletters, press releases, theses* 

**Need help hooking up that new PC, or installing DSL-Cable?**  Call Jim Goodman, \$50 for as long as it takes. 579-0122 [jgood99@sbcglobal.net](mailto:jgood99@sbcglobal.net) Modesto, Ceres Area **Elizabeth Leedom** 

**Be sure and check our web site at least once a week at [www.mpcug.net](http://www.mpcug.net)**

# *Modesto PC User Group Officers*

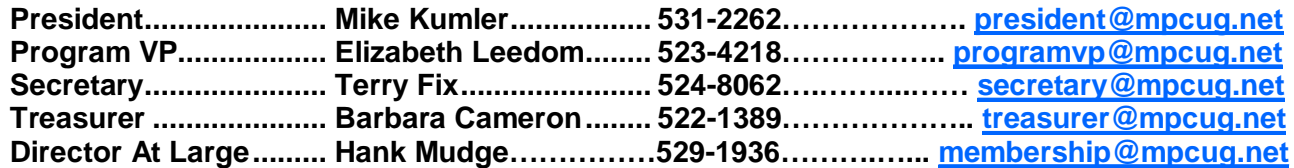

#### **Appointed positions:**

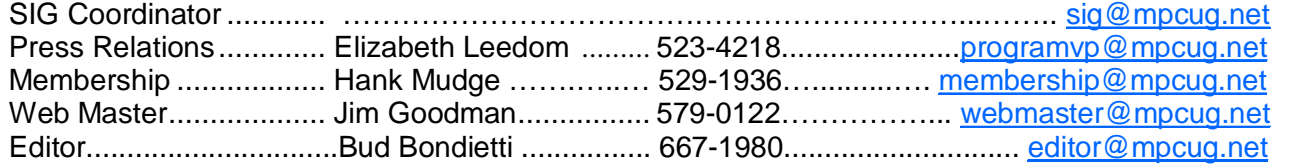

#### PC Post

#### **Editor: Bud Bondietti**

Editor Emeritus: William "Doc" Holloway — 1920 - 1996 Claude Delphia, Editor Emeritus, 537-9604 — [EdEmer@mpcug.net](mailto:EdEmer@mpcug.net) Bud Bondietti and Elizabeth Leedom, Presidents Emeritus

## Join The Modesto PC User Group Web site: [www.mpcug.net](http://www.mpcug.net)

To join MPCUG (or just get more information about us go to our Web site and fill out the new member form or mail your check to: MPCUG, P.O. Box 5122, Modesto, CA 95352-5122.Membership is just \$24 a year and includes 12 issues of the PC Post along with participation in all meetings and events. You will also receive e-

#### The PC Post and Editorial Policy

The PC Post is published online 12 times per year and is available to all group members as a membership benefit. Annual group membership dues are \$24.

For information write:

Modesto PCUG PO Box 5122, Modesto, CA 95352- 5122

Opinions expressed in the PC Post do not necessarily reflect the opinions or views of the members as a group or the Board of Directors.

The PC Post encourages group members to submit articles for publication. We would like to have articles which deal with the writer's experience with computer hardware and software.

An article may deal with any computer-related subject provided it contains no libelous or offensive material. We can't use information copied from other publications without written permission except for quotes.

Articles should be submitted in MS Word text. Do not spend time formatting your article such as indents or centering. Please use only one space between sentences. and do not use bold, italicize or otherwise format the submission as we can't guarantee results in translation to Publisher. Proof read and run your spelling checker. Watch

for special upper and lower case in brand names. Do not tab or indent to layout text.

If you want to include a graphic, please contact the editor for instructions.

We reserve the right to edit articles, for length or to improve readability. Longer articles may be published in several parts. We will not knowingly promote unlicensed businesses.

Letters to the editor are encouraged. All articles and letters to the editor should be submitted to the editor via email as an attached file. Call him at (209) 667-1980 before submission. Please include your name, day and evening phone numbers, and email address for contact.

The MPCUG exchanges some articles with other user groups around the country via the Association of PC User Groups (APCUG). If for any reason you object to having your article distributed to APCUG member organizations for reprinting, please notify the editor at the time you submit the article. Your wish will in no way affect publication of your article in the Post.

Production notes: Prepared using **Microsoft Publisher 2003**, MS Office 2003, Minolta laser color printer and a lot of sweat and a few tears.

# **Special Interest Groups**

SIG meetings are held at the discretion of the leader and participants. Sometimes the date, location and time have to be changed or a meeting cancelled. Give the leader a call before the meeting if it is your first time.

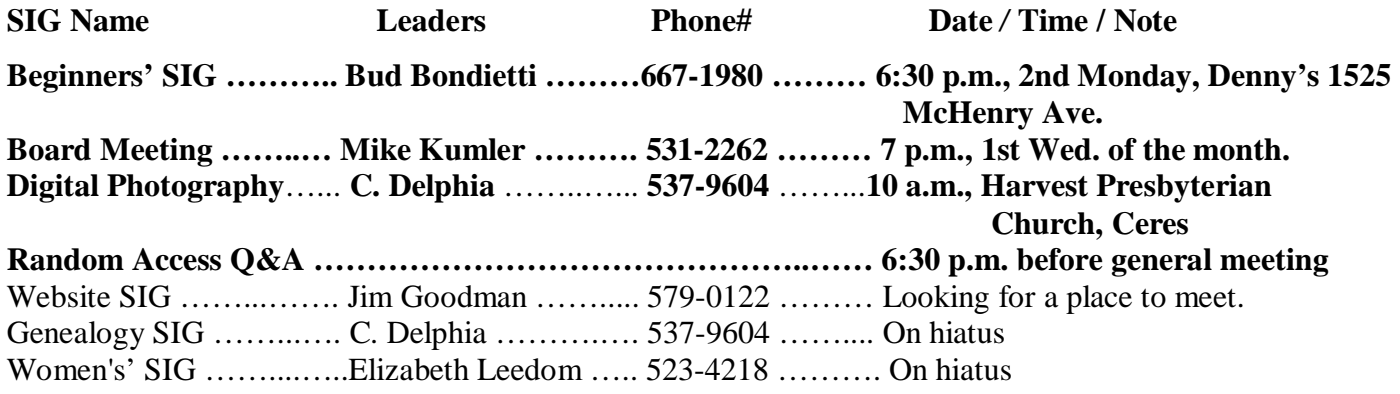

Membership renewal: As with all organizations, MPCUG is run solely by volunteers. That means that when your membership comes due, someone must send you a reminder, sometimes several times. We try to cut back that need by e-mailing you that your membership is expiring. Please help by renewing your membership in a timely manor. It saves user group money and 

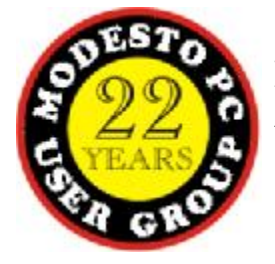

PC POST *Modesto PC User Group* **P.O. BOX 5122** 

**RETURN SERVICE REQUESTED**